## **Solution**

AOO use polygon[] to describe the bent connector.MS use angle, flip, adjust value and connector type to describe the bent connector. So It is necessary to calculate the above four factor by polygon[].Convert in function EscherPropertyContainer::CreateConnectorProperties() in file "\main\filter\source\msfilter\escherex.cxx".

Convert detail:

1) Angle

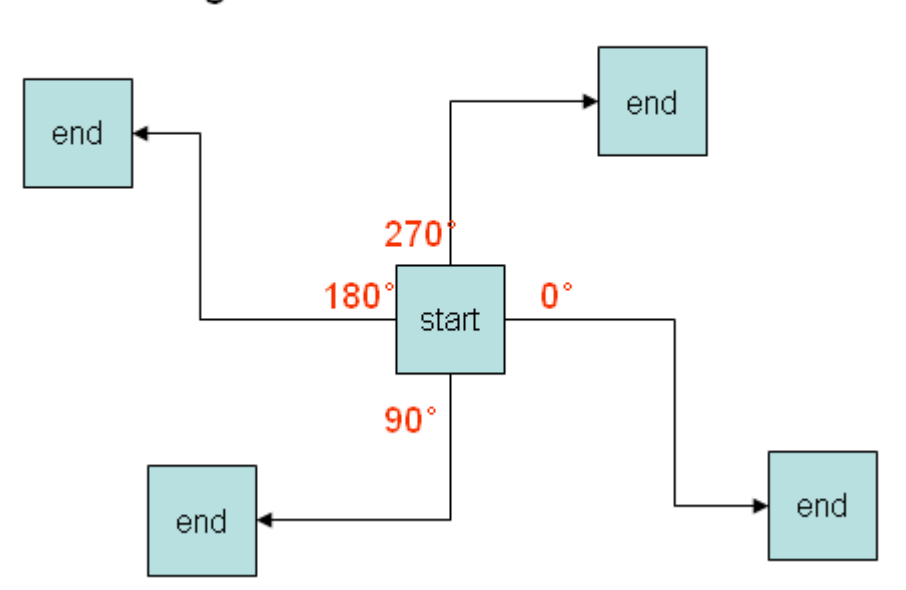

## Four angle

2) Flip

 This attribute defines that the shape will be flipped vertically about the center of its bounding box. Generally, draw the connector from top to bottom, from left to right when meet the adjust value, but when (X1>X2 or Y1>Y2),then draw director must be reverse.

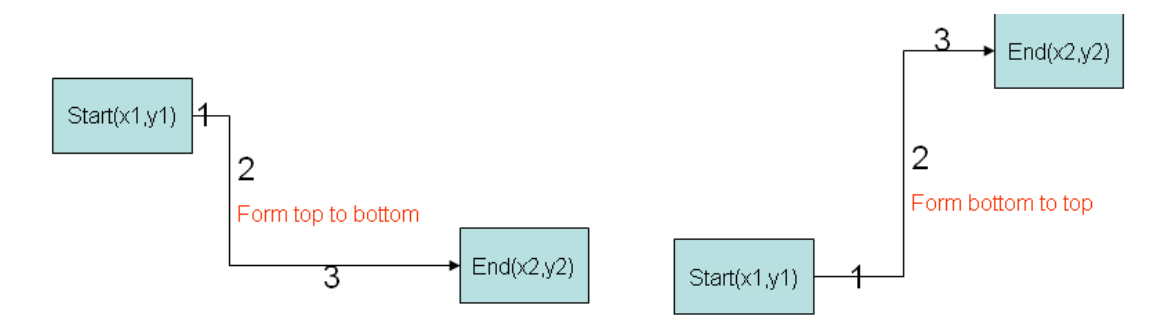

3) Adjust value

- Definition: Adjust value decide the position which connector should turn a corner.
- Formula:

Vertical adjust value =(X3-X1)/(X2-X1)

Horizontal adjust value =(Y3-Y1)/(Y2-Y1)

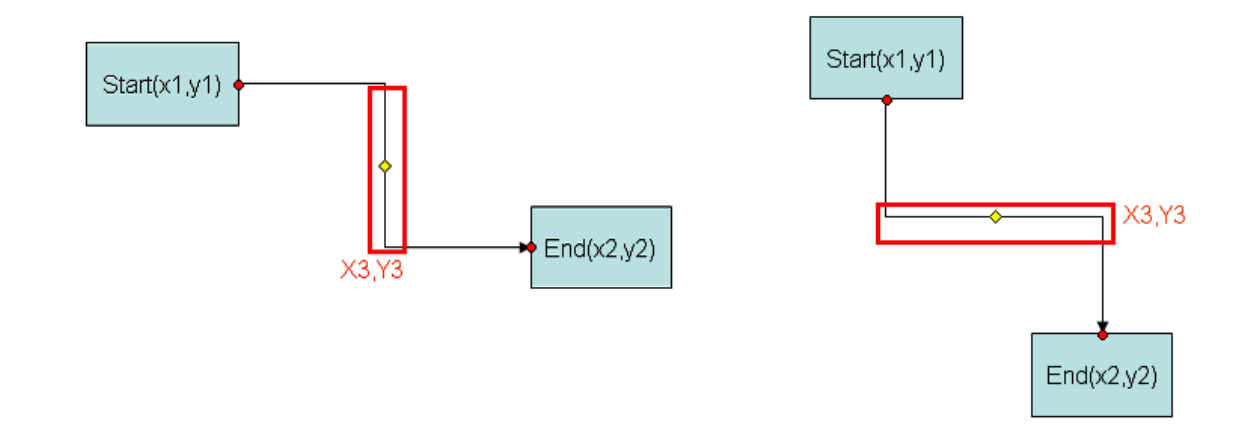

example:

Suppose:

X1=0,X2=10,X3=2

Adj=(2-0)/(10-0)=1/5

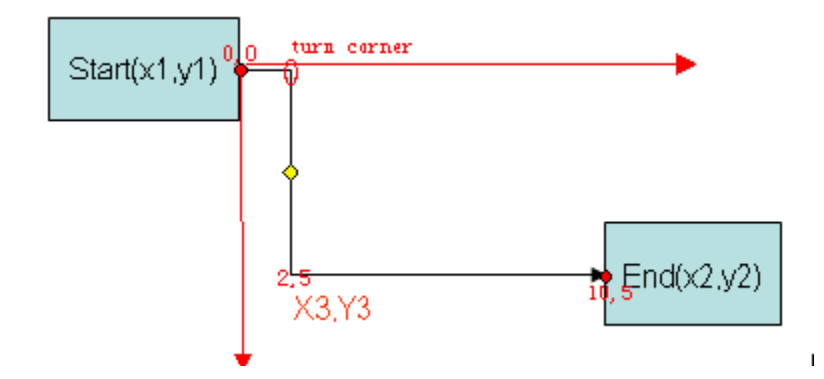

4) bentconnector type

connector type in MS,describe in ECMA page 4627:

"straightConnector1"

"bentConnector2"

"bentConnector3"

"bentConnector4"

## "bentConnector5"

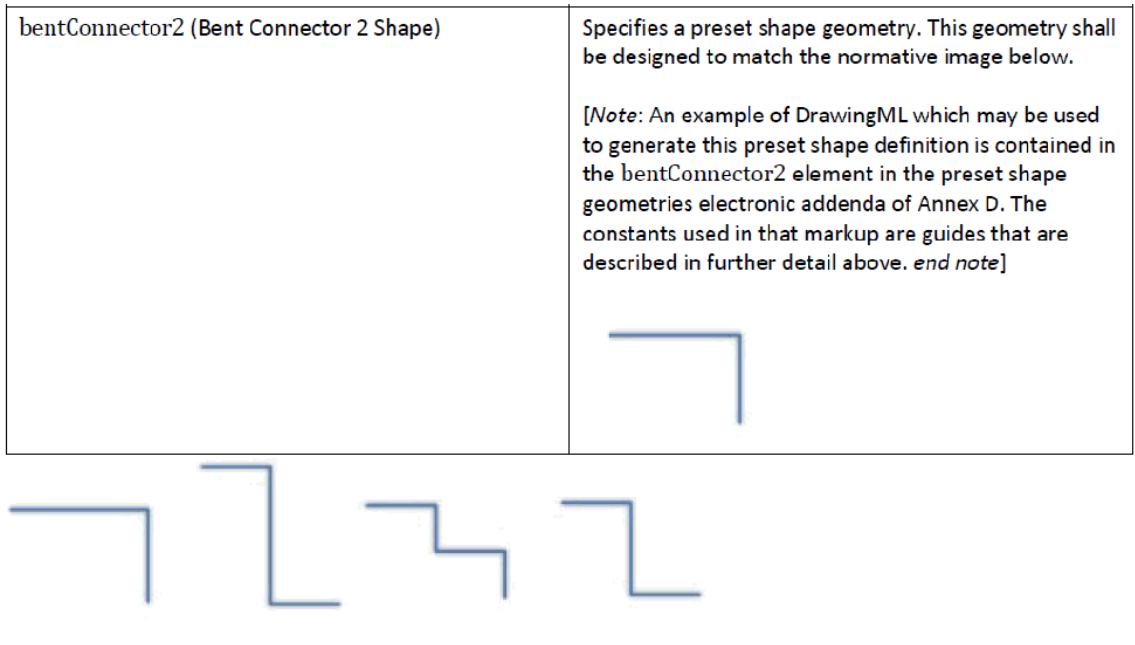